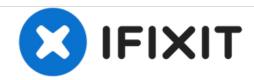

# Pioneer MXT-X366BT Button Replacement

Disassembling the face plate of the device will help in the processes of replacing all featured buttons.

Written By: Travis Mason

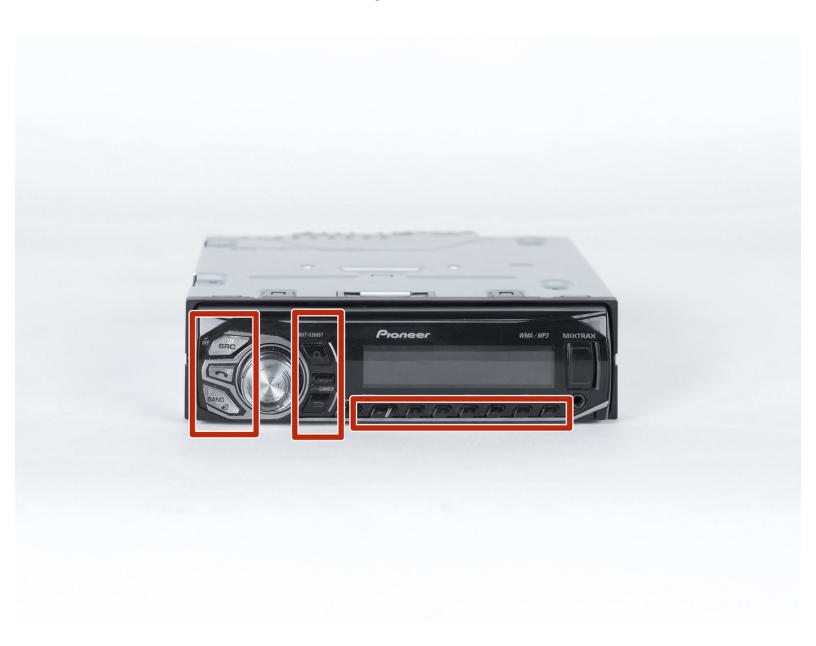

### **INTRODUCTION**

The guide features the steps that will help the owner replace any missing or damaged buttons on the devices face plate.

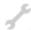

## **TOOLS:**

- iFixit Opening Tools (1)
- Phillips #1 Screwdriver (1)

#### Step 1 — Buttons

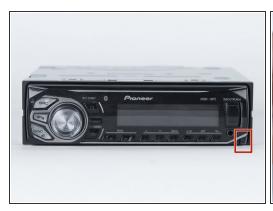

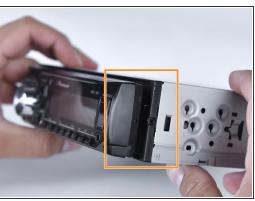

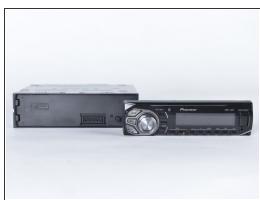

- Press the button on the bottom right hand corner firmly to release face plate.
- Firmly pull out the face plate.
- The face plate will now be free.

### Step 2

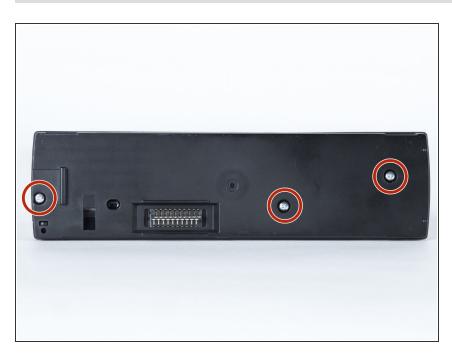

 Use a Phillips #1 screwdriver to unscrew the three 3mm Phillipshead screws on the rear of the faceplate.

## Step 3

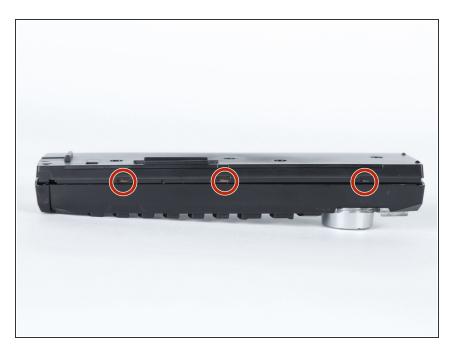

 Press clips inward with the plastic opening tool to release the rear of the head unit.

## Step 4

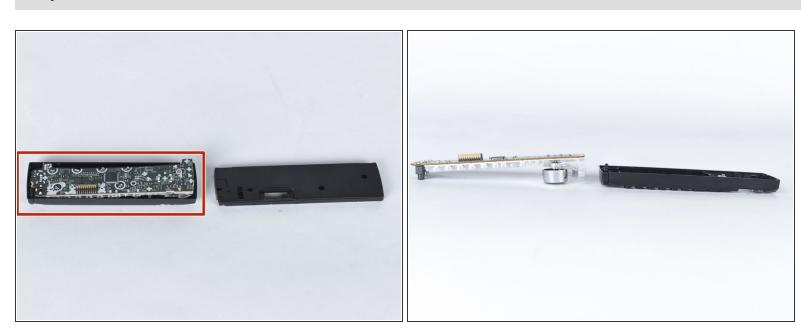

Remove the motherboard from the casing.

↑ Handle the motherboard with care.

## Step 5

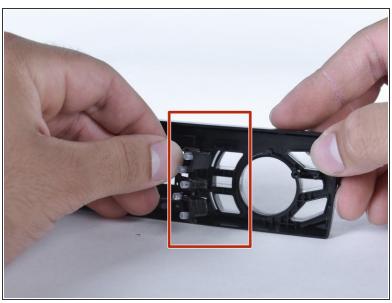

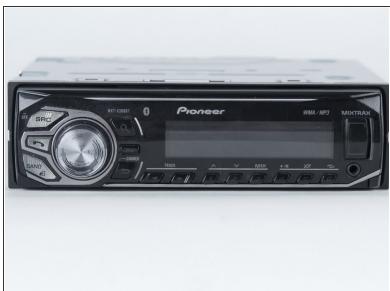

- Pull out the buttons.
- ${\color{red} \nearrow}$  Remember the orientation of the buttons.

To reassemble your device, follow these instructions in reverse order.